# 思科业务无线:中断服务的任务

#### 目标

本文将介绍在思科业务无线(CBW)网络中可能中断无线的配置任务。

#### 适用设备 |固件版本

- CBW 140AC<u>(产品手</u>册)| 10.6.1.0<u>(下载最新)</u>
- CBW 145AC<u>(产品手</u>册)| 10.6.1.0<u>(下载最新)</u>
- CBW 240AC<u>[\(产品手册\)](https://www.cisco.com/c/zh_cn/products/collateral/wireless/business-200-series-access-points/smb-01-bus-240ac-ap-ds-cte-en.html)|</u> 10.6.1.0(下载最<u>新版本</u>)
- CBW 141ACM网状扩展<u>[器\(数据表\)](https://www.cisco.com/c/zh_cn/products/collateral/wireless/business-100-series-mesh-extenders/smb-01-bus-100-mesh-ds-cte-en.html)</u> | 10.6.1.0(下载最<u>新版本</u>)
- CBW 142ACM网状扩展<u>[器\(数据表\)](https://www.cisco.com/c/zh_cn/products/collateral/wireless/business-100-series-mesh-extenders/smb-01-bus-100-mesh-ds-cte-en.html)</u> | 10.6.1.0(下载最<u>新版本</u>)
- CBW 143ACM网状扩展<u>[器\(数据表\)](https://www.cisco.com/c/zh_cn/products/collateral/wireless/business-100-series-mesh-extenders/smb-01-bus-100-mesh-ds-cte-en.html)</u> | 10.6.1.0(下载最<u>新版本</u>)

### 简介

保持网络正常运行非常重要,但有时配置需要更改。这可能会导致服务中断。

在下表中,星号(\*)在Web用户界面(UI)必须处于专家视图时*显示*。要启用"*专家视*图"选项 ,请登录CBW主AP的Web UI。单击Web UI**右上角**的淡绿色箭头进入专家*视图*。

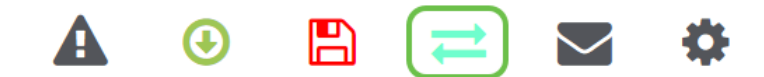

#### 导致无线网络中断的配置任务

以下配置将导致服务短暂中断。

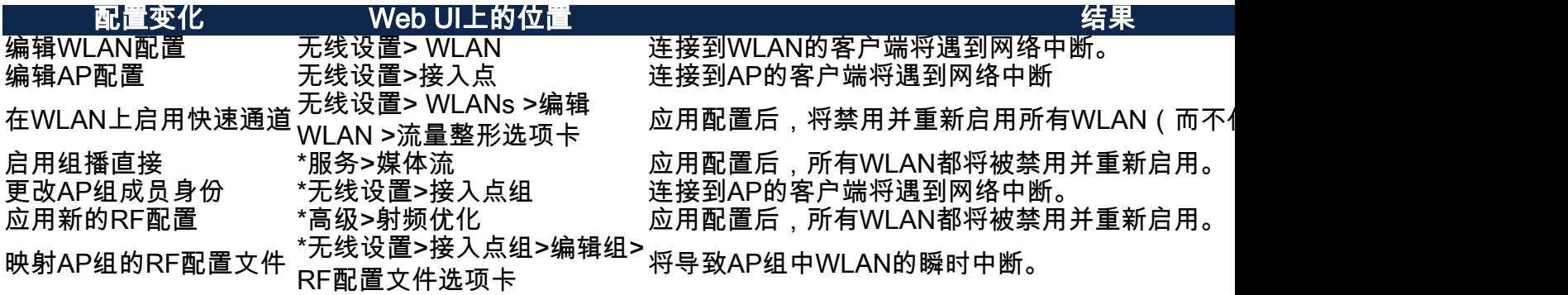

\*仅在专家视图中可用。

## 导致或需要重新启动AP的配置更改

以下配置将导致至少一台设备需要重新启动的客户服务中断。如果可能,您可能希望在 办公室关闭时执行这些任务。

如果需要手动重新启动主IP(以\*\*标记),请等待更新完成。导航至Advanced > Primary AP Tools > Restart Primary AP。

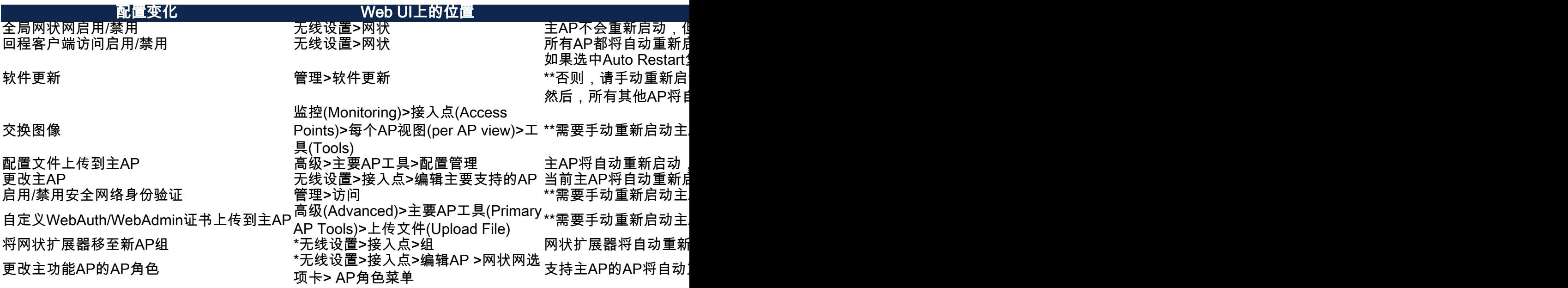

\*仅在专家视图中可用。

结论

给你!您现在知道一些可能导致服务中断的配置更改。

想了解有关CBW网络的更多信息吗?有关详细信息,请查看以下任一链接。

[网状网简介](/content/en/us/support/docs/smb/wireless/CB-Wireless-Mesh/1768-tzep-Cisco-Business-Introduces-Wireless-Mesh-Networking.html) [网状常见问题](https://www.cisco.com/c/zh_cn/support/docs/smb/wireless/CB-Wireless-Mesh/1769-tz-Frequently-Asked-Questions-for-a-Cisco-Business-Mesh-Network.html) [思科业务无线型号解码器](https://www.cisco.com/c/zh_cn/support/docs/smb/wireless/CB-Wireless-Mesh/1776-CBW-PID-Decoder.html) [重新启动提示](https://www.cisco.com/c/zh_cn/support/docs/smb/wireless/CB-Wireless-Mesh/1873-tz-Reboot-Tips-for-Cisco-Business-Wireless-Access-Points.html) [重置为出厂默认设置](/content/en/us/support/docs/smb/wireless/CB-Wireless-Mesh/2120-reset-to-factory-default-cbw.html) [零日:通过](https://www.cisco.com/c/zh_cn/support/docs/smb/wireless/CB-Wireless-Mesh/1771-1906-day-zero-config.html) [应用/网络配置](https://www.cisco.com/c/zh_cn/support/docs/smb/wireless/CB-Wireless-Mesh/1771-1906-day-zero-config.html) [移动应用与Web UI](https://www.cisco.com/c/zh_cn/support/docs/smb/wireless/CB-Wireless-Mesh/2117-mobile-app-vs-web-ui-cbw-support.html ) [思科企业无线网状网络的最佳实践](https://www.cisco.com/c/zh_cn/support/docs/smb/wireless/CB-Wireless-Mesh/2133-cbw-best-practices.html) [允许列表](https://www.cisco.com/c/zh_cn/support/docs/smb/wireless/CB-Wireless-Mesh/2126-Whitelists-cbw-Mesh-Network.html) [更新软件](https://www.cisco.com/c/zh_cn/support/docs/smb/wireless/CB-Wireless-Mesh/2063-Upgrade-software-of-CBW-access-point.html) [熟悉](https://www.cisco.com/c/zh_cn/support/docs/smb/wireless/CB-Wireless-Mesh/2084-Get-familiar-with-Cisco-Business-Mobile-App.html) [CBW应用](https://www.cisco.com/c/zh_cn/support/docs/smb/wireless/CB-Wireless-Mesh/2084-Get-familiar-with-Cisco-Business-Mobile-App.html) [故障排除](https://www.cisco.com/c/zh_cn/support/docs/smb/wireless/CB-Wireless-Mesh/2109-tz-troubleshooting-CBW-Mesh-Network.html) [时间设置](https://www.cisco.com/c/zh_cn/support/docs/smb/wireless/CB-Wireless-Mesh/2130-Configure-Time-Settings-CBW.html) [排除红色LED故障](https://www.cisco.com/c/zh_cn/support/docs/smb/wireless/CB-Wireless-Mesh/kmgmt-2322-flashing-red-LED-pattern-day-zero-setup-CBW.html) [网桥组名称](https://www.cisco.com/c/zh_cn/support/docs/smb/wireless/CB-Wireless-Mesh/2109-Bridge-Group-Names-on-a-Cisco-Business-Wireless-Mesh-Network.html)